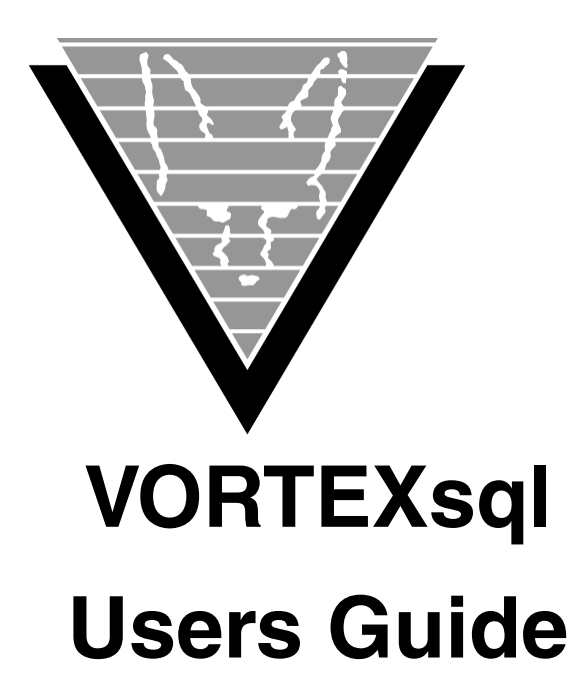

October 26, 2018

Trifox Inc. www.trifox.com

# **Trademarks**

TRIMapp, TRImpl, TRIMqmr, TRIMreport, TRIMtools, GENESISsql, DesignVision, DVapp, DVreport, VORTEX, VORTEXcli, VORTEXc, VORTEXcobol, VORTEXperl, VORTEXjdbc, VORTEX++, VORTEXJava Edition, LIST Manager, VORTEXodbc,

VORTEXnet, VORTEXclient/server, VORTEXaccelerator, VORTEXreplicator are all trademarks of Trifox, Inc.

All other brand and product names are trademarks or registered trademarks of their respective owners.

### **Copyright**

The information contained in this document is subject to change without notice and does not represent a commitment by Trifox Inc. The software described in this document is furnished under a license agreement and may be used or copied only in accordance with the terms of the agreement. No part of this manual or software may be reproduced or transmitted in any form or by any means, electronic or mechanical (including photocopying and recording), or transferred to information storage and retrieval systems without the written permission of Trifox Inc.

Copyright © Trifox Inc. 1986-2018

All rights reserved.

Printed in the U.S.A.

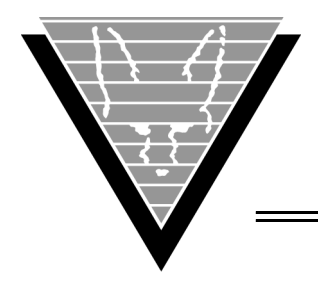

# **Contents**

#### **[Preface](#page-3-0)** ii

[Revisions iii](#page-4-0)

- **1 [Overview](#page-5-0)**
	- [1](#page-5-2)
- **2 [VORTEXsql Commands](#page-6-0)**
	- [/b 3](#page-7-0) [/c 4](#page-8-0) [/d 5](#page-9-0) [/e 7](#page-11-0) [/f 8](#page-12-0) [/l 9](#page-13-0) [/m 10](#page-14-0) [/n 11](#page-15-0) [/o 12](#page-16-0)
	- [/p 13](#page-17-0)  $/q$  14
	- [/r 15](#page-19-0) [/s 16](#page-20-0)
	- [/t 17](#page-21-0)
	- [/w 18](#page-22-0)
	- [/? 19](#page-23-0)

<span id="page-3-0"></span>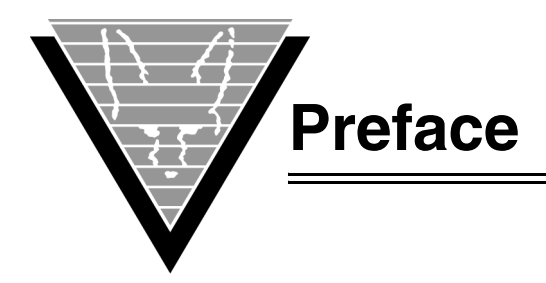

# **Background**

Trifox Inc. has been serving the relational database market since 1984 through consulting and the development of software products. In 1987, Trifox created SQL\*QMX for Oracle. This easy-to-use, powerful querying and report writing tool, which is based on IBM's QMF, continues to be used at thousands of sites. In 1989, Trifox created TRIMtools, a family of application and reportwriting tools now known as DesignVision. DesignVision was developed in response to the OLTP requirements of several large application vendors.

## **Database Access**

VORTEX is an integrated family of products that allows nearly any production application to access SQL data:

- On any or all of the major relational databases.
- Across networks.
- Across platforms.
- With a dramatic increase in the number of concurrent users.
- Without any additional hardware.

In a client/server or multi-tier configuration, VORTEX makes it possible for your SQL applications to access data on different platforms over one or more network configurations. Currently it supports only TCP/IP.

Inherent in this approach are services that allow production applications originally written for one relational database (such as Oracle) can access the same data on another database (such as Informix), even if it is spread across different databases.

VORTEX Precompilers for C and COBOL, as well as a variety of program interfaces, allow existing SQL programs to take full advantage of VORTEX services such as performance enhancement, transaction monitoring, and flat-file database access.

With VORTEXaccelerator in your configuration, you dramatically increase the number of concurrent users who can log on to a specific SQL production application. Your users experience faster performance and you won't have to change any programs or add any hardware.

### **Application and Report Development**

DesignVision DVapp lets you design, generate, and maintain forms-based applications. You can easily port the pop-up windows, customizable menus and submenus, and

custom keyboard assignments, in fact the entire application, to Windows .NET, Unix, OpenVMS, or HTML5 with no extra effort.

The reportwriter, TRIMreport, lets you create simple reports quickly, or complex reports with absolute confidence in their power.

When you want to write stand-alone applications (including triggers) without a user interface, the TRIMpl 4GL language gives you the freedom you want. The procedural language has over 100 database-specific functions that help you write powerful applications in very little time.

#### **Reaching Legacy Data**

GENESISsql is a SQL processor that accesses low-level data sources such as ISAM, SDMS, ADABAS, RMS, and MicroFocus and makes the data accessible to VORTEX clients. You can add GENESIS data sources to a VORTEX system in a matter of days, simplifying what used to be an enormous task.

#### **Conventions**

Screen shots in this manual come from the Windows version of our software.

Trifox documentation uses the following conventions for communicating information:

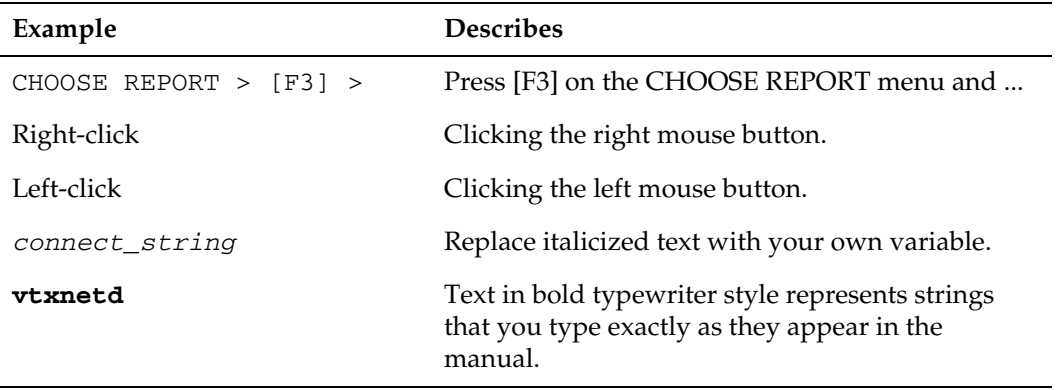

#### **Support**

If you have a question about a TRIFOX product that is not answered in the documentation (paper or online), contact the Customer Support Services group at:

- support@trifox.com
- Trifox Customer Support Services 2959 Winchester Boulevard Campbell, CA 95008 U.S.A.
- 408-796-1590

#### <span id="page-4-0"></span>**Revisions**

<span id="page-5-1"></span><span id="page-5-0"></span>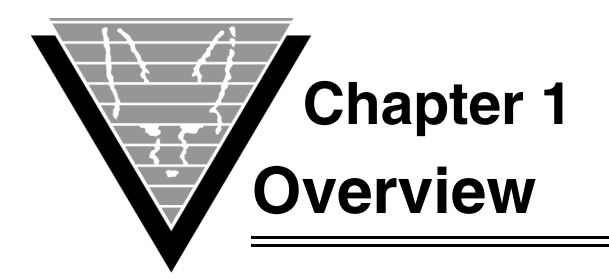

VORTEXsql is a command line interface to VORTEXchannel. While it is often used to test database connections, it can also be used to write simple reports as well as execute scripts. VORTEXsql provides the following benefits:

- Consistent interface across all VORTEX supported databases.
- Simple command with built-in help.
- <span id="page-5-2"></span>• Available on all VORTEX supported operating systems.

<span id="page-6-1"></span><span id="page-6-0"></span>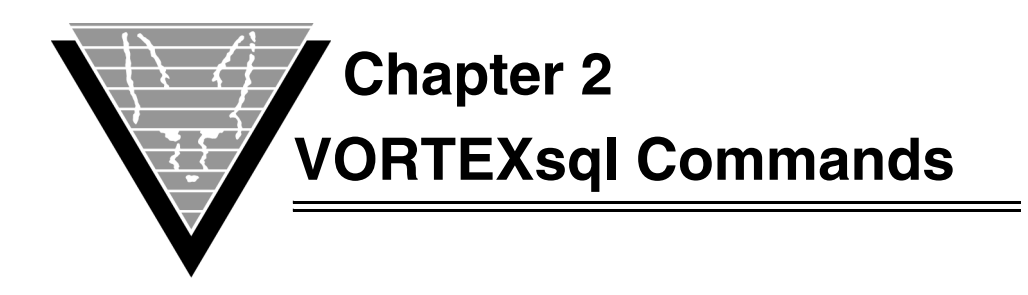

This chapter describes the various VORTEXsql commands in detail. All of these commands can be read in from a file.

To run VORTEXsql, simply type

vtxsql

at the command prompt for your operating system. VORTEXsql will show

 VORTEXsql - Simple Interactive SQL. Version 2.0.5.2 (64-bit) - Production. Copyright © 1989-2018, Trifox, Inc., California, USA. All Rights Reserved Worldwide.

SQL (/? for help) ==>

At this point, there is no database connection and you use the /c option to connect. To exit, type /q. To see a list of commands, type /?. VORTEXsql commands can be presented as part of the command line, e.g.

vtxsql /coracle:scott/tiger

*NOTE: There is no space between the commands and any parameters for the command. For example, to connect to a local oracle database, use /coracle:scott/tiger. not /c oracle:scott/ tiger.*

# <span id="page-7-0"></span>**/b**

Displays the internal database request block in its current state. This is typically used to debug SQL errors and the format may change.

#### **Syntax**

/b

#### **Example**

For example, after a */dtstaff* command, */b* will show

```
SQL \left(\frac{7}{2} \text{ for help}\right) ==> \left/\text{b}\rightDatabase request block. (TDB)
----------------------------- Send @0xb29010
FNC: DESCRIBE
OPT: 4 RBS: 40000 CUR: -1 NRE: 1 AUX: 1 CMD: 0
PDL: 0 PDP: (nil)
PBL: 0 PBP: 0x7fb3bf4fa1d5
SBL: 19 SBP: 0x7fff7a39d820
select * from staff
----------------------------- Receive @0xb29010
RET: 0 ARS: 0 NCO: 7 DEC: 0 NRA: 40000
RBL: 98 RBP: 0xb290f0
   0: dty: 2, 2, 2 len: 22 pre,sca: 38, 0 flg: 0 Name: ID
   1: dty: 1, 1, 1 len: 10 pre,sca: 0, 0 flg: 0 Name: NAME
   2: dty: 2, 2, 2 len: 22 pre,sca: 38, 0 flg: 0 Name: DEPT
   3: dty: 1, 1, 1 len: 6 pre,sca: 0, 0 flg: 0 Name: JOB
   4: dty: 2, 2, 2 len: 22 pre,sca: 38, 0 flg: 1 Name: YEARS
   5: dty: 2, 2, 2 len: 22 pre,sca: 7, 2 flg: 0 Name: SALARY
   6: dty: 2, 2, 2 len: 22 pre,sca: 7, 2 flg: 1 Name: COMM
MSL: 0 MBP:
----------------------------- Misc @0xb29010
DID: 0 DBI: 0 DBC: 1 MBL: 300 MNC: 1024 NAC: 2 NLC: 2 CIO: 0
```
# <span id="page-8-0"></span>**/c**

Connects to a VORTEX database. The connect string format is described in the *VORTEX Installation and Operations Manual* chapter 7.

#### **Syntax**

/c[connect string]

#### **Example**

To connect to a local oracle database, type

/coracle:scott/tiger

Using /c with a new connect string drops the existing connection. Using /c by itself drops the existing connection.

# <span id="page-9-0"></span>**/d**

Describe a table or SQL statement resultset.

#### **Syntax**

/ds|t<string>

#### **Example**

The result of */dtstaff* is

```
SQL (/? for help) ==> /dtstaff
Database request block. (TDB)
----------------------------- Send @0x1e89010
FNC: DESCRIBE
OPT: 0 RBS: 0 CUR: -1 NRE: 0 AUX: 1024 CMD: 0
PDL: 0 PDP: (nil)
PBL: 0 PBP: (nil)
SBL: 19 SBP: 0x7fff47df8890
select * from staff
----------------------------- Receive @0x1e89010
RET: 0 ARS: 0 NCO: 7 DEC: 0 NRA: 0
RBL: 98 RBP: 0x1e890f0
   0: dty: 2, 0,68 len: 22 pre,sca: 5, 0 flg: 0 Name: ID
  1: dty: 1, 1,65 len: 10 pre,sca: 0, 0 flg: 0 Name: NAME
   2: dty: 2, 0,68 len: 22 pre,sca: 5, 0 flg: 0 Name: DEPT
   3: dty: 1, 1,65 len: 6 pre,sca: 0, 0 flg: 0 Name: JOB
   4: dty: 2, 0,68 len: 22 pre,sca: 5, 0 flg: 1 Name: YEARS
   5: dty: 2, 2,68 len: 22 pre,sca: 7, 2 flg: 0 Name: SALARY
   6: dty: 2, 2,68 len: 22 pre,sca: 7, 2 flg: 1 Name: COMM
MSL: 0 MBP:
----------------------------- Misc @0x1e89010
DID: 4 DBI: 0 DBC: 0 MBL: 300 MNC: 1024 NAC: 2 NLC: 2 CIO: 0
```
The selectlist or table columns are described as follows:

- **seq** The sequence number of the column beginning wtih zero.
- **dty** The datatype of the column. There are three comma separated values: the internal VORTEX datatype, the original internal VORTEX datatype, and the actual database's datatype. The first two are usually the same although they can differ for various numeric datatypes. These values are defined in *vortex.h.* The last value is defined by the database vendor.
- **len** The VORTEX internal length of the column data. For numeric values, the internal VORTEX length is always 22. For datetime, it can be 4 (date), 7 (datetime), or 10 (timestamp).

**pre, sca** The precision and scale of a numeric column.

- **flg** Flags that further define the field. These a bit values that can OR'd. The current values are: 0x01 - Nulls allowed, 0x02 - Unsigned, 0x04 - Readonly.
- **name** The column name.

# <span id="page-11-0"></span>**/e**

Controls the SQL error handling behavior of vtxsql. /e with no parameters resets the default SQL error handling, continue on SQL error.

# **Syntax**

 $/e[s[n]]$ 

- **s** Stop processing script and exit.
- **n** Stop processing script and exit with exit code set to n.

# <span id="page-12-0"></span>**/f**

Controls the use of an output file. Any VORTEXsql output can be redirected to a file at any time but only one output file is active. If the current active file is closed, output resumes to stdout.

# **Syntax**

/fc|a<file>|w<file>

**c** Close the current output file.

**a<file>** Open file in append mode

**w<file>**Open file in overwrite mode

# <span id="page-13-0"></span>**/l**

Sets the number of output lines to display before prompting to continue.

#### **Syntax**

 $/1$  < n >

If n is zero or the /f command has redirected output to a file or the /r command is being used, then VORTEXsql sends the entire output without prompting. The default value is 20.

# **Example**

SQL (/? for help) ==> select id,name,dept,job from staff;

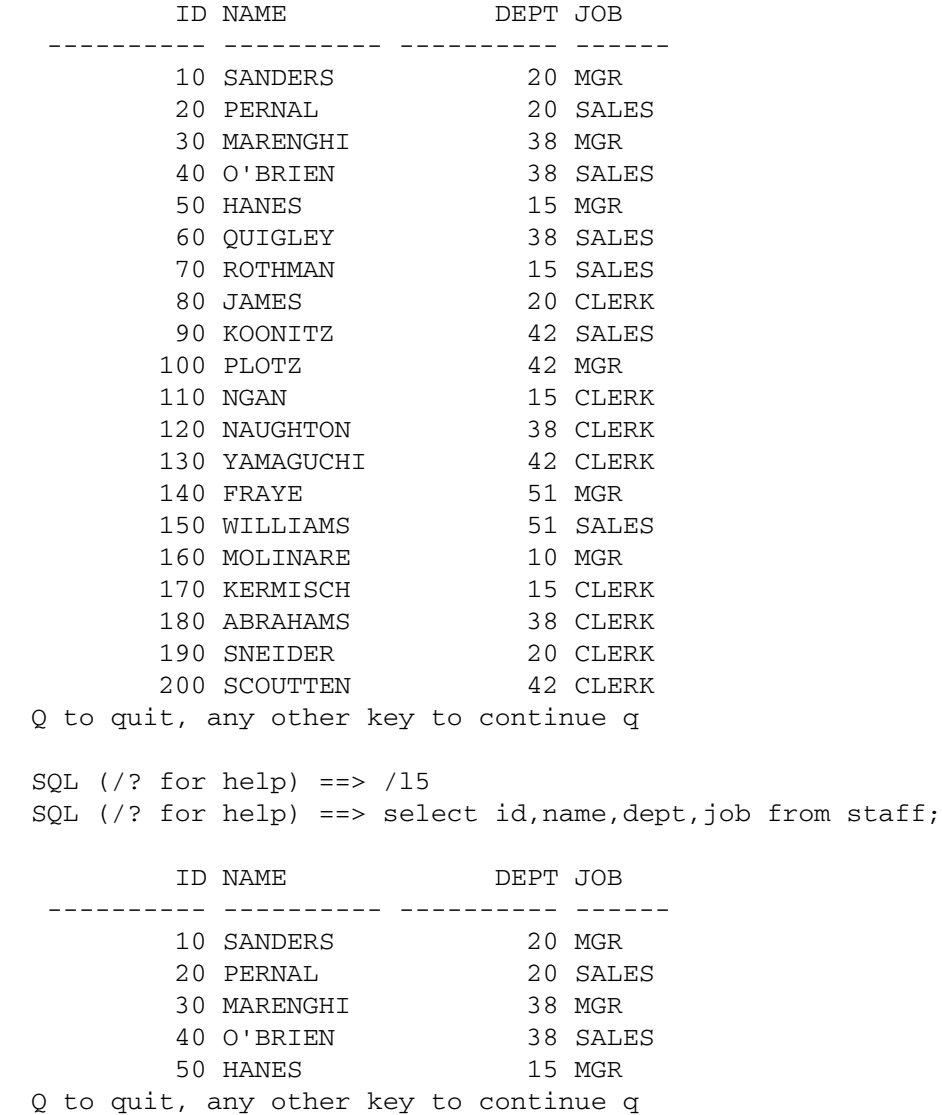

# <span id="page-14-0"></span>**/m**

Set the datetime format mask.

#### **Syntax**

/m<mask>

The valid datetime format masks are defined in the *VORTEX Installation and Operations Manua*l chapter 12.

### **Example**

SQL (/? for help) ==> select SYSDATE from dual;

 SYSDATE --------- 17-MAY-13

SQL (/? for help) ==> /mYYYYMMDD HH:MI:SS SQL (/? for help) ==> select SYSDATE from dual;

```
 SYSDATE 
 -----------------
 20130517 10:51:30
```
# <span id="page-15-0"></span>**/n**

Set the value to be displayed for NULL values.

#### **Syntax**

/n<string>

# **Example**

```
SQL (/? for help) ==> select id, NULL from staff where id = 10;
         ID NULL
  ---------- ----
          10 
SQL (/? for help) ==> /n**SQL (/? for help) ==> select id, NULL from staff where id = 10;
         ID NULL
  ---------- ----
         10 ** 
SQL //? for help ==>
```
# <span id="page-16-0"></span>**/o**

Send a driver command.

#### **Syntax**

/o<cmd>[parms]

The *cmd* values are defined in *vortex.h* as well as in the *VORTEX cli Users Guide* chapter 2, in the VTXCMD section.

### **Example**

Return fully qualified column names:

SQL (/? for help) ==> /o29 YES SQL (/? for help) ==> /dtstaff Database request block. (TDB) ----------------------------- Send @0x83c010 FNC: DESCRIBE OPT: 0 RBS: 0 CUR: -1 NRE: 0 AUX: 1024 CMD: 29 PDL: 0 PDP: (nil) PBL: 0 PBP: (nil) SBL: 19 SBP: 0x7fffe4e3a9b0 select \* from staff ----------------------------- Receive @0x83c010 RET: 0 ARS: 0 NCO: 7 DEC: 0 NRA: 0 RBL: 189 RBP: 0x83c0f0 0: dty: 2, 0,68 len: 22 pre,sca: 5, 0 flg: 0 Name: NIKLAS.STAFF.ID

# <span id="page-17-0"></span>**/p**

Set/reset SQL statement parameter values./q

# **Syntax**

/p[N T [data]]

/p with no parameters resets all parameters. *N* is the parameter number, zero-based. *T* is the datatype: B - binary, C - char, D - datetime, I - integer, and N - number. *data* is the value to set for the parameter; if omitted then the parameter is set to NULL.

#### **Example**

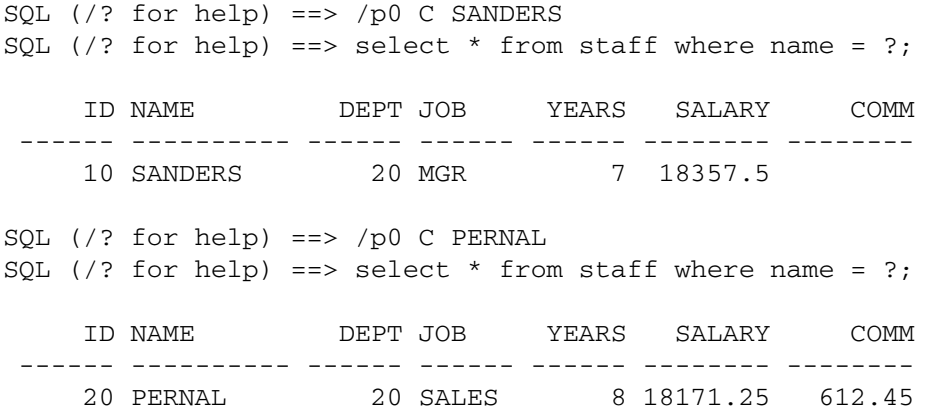

# <span id="page-18-0"></span>**/q**

Quit VORTEXsql.

# <span id="page-19-0"></span>**/r**

Runs commands from a file. Command files may be chained but not nested.

#### **Syntax**

/r<file>

### **Example**

File *testme.sql* contains

```
/coracle:scott/tiger
drop table testme;
create table testme(col1 integer, col2 varchar(10), col3
decimal(8,2));
insert into testme (col1, col2, col3) values(10, 'Hello?', 12345.67);
/xc
select * from testme;
/q
```
The command

vtxsql /rtestme.sql

returns

 VORTEXsql - Simple Interactive SQL. Version 2.0.4.0 (64-bit) - Production. Copyright © 1989-2013, Trifox, Inc., California, USA. All Rights Reserved Worldwide.

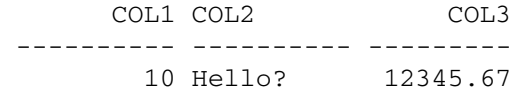

# <span id="page-20-0"></span>**/s**

Sleep for a period of time

# **Syntax**

 $/s$  <n>

*n* is seconds.

# <span id="page-21-0"></span>**/t**

Display the time since VORTEXsql was started and the since the previous */t* command.

#### **Synrtax**

 $/t$ 

### **Example**

```
SQL \left(\frac{7}{2} \text{ for help}\right) ==> \left/\righttTime since start/last: 224.568396/3.007809
SQL (/? for help) ==> select * from staff where id < 50;
     ID NAME DEPT JOB YEARS SALARY COMM
  ------ ---------- ------ ------ ------ -------- --------
 40 O'BRIEN 38 SALES 6 18006 846.55
30 MARENGHI 38 MGR 5 17506.75
 20 PERNAL 20 SALES 8 18171.25 612.45
10 SANDERS 20 MGR 7 18357.5
SQL \left(\frac{7}{2} \text{ for help}\right) ==> \left/\rightt
```
Time since start/last: 232.343860/7.775464

# <span id="page-22-0"></span>**/w**

Set display width(s) starting with first column.

#### **Syntax**

```
/w[W...]
```
*W* is the display width for the column beginning with the first column. If *W* is zero, then the default database describe width is used. */w* with no values resets all columns to their default width. The width settings remain for all resultsets until reset.

#### **Example**

SQL (/? for help) ==> select substr(name  $| ' ' |$  years, 1, 12), job from staff;

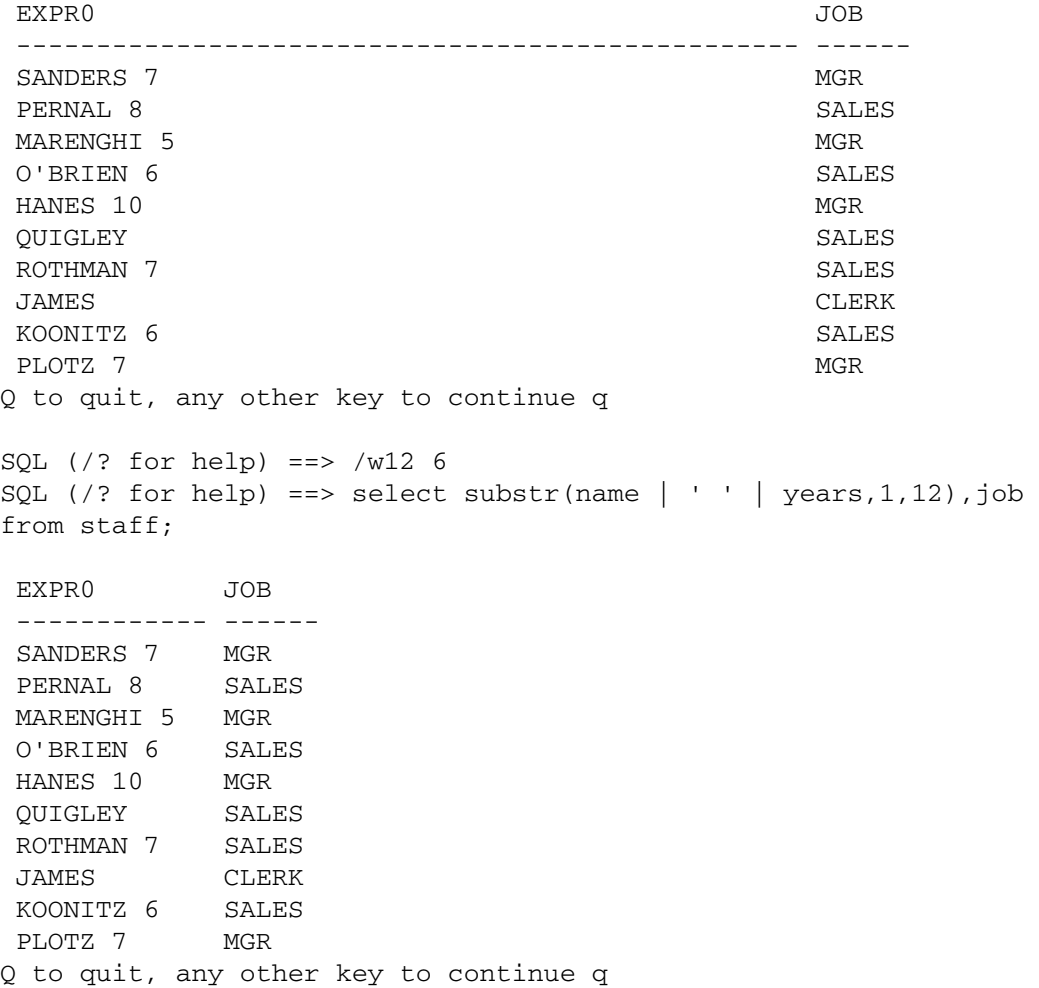

# <span id="page-23-0"></span>**/?**

Display help screen.

#### **Example**

 $SQL$  (/? for help) ==> /?

Input is read 'line at a time'. Lines beginning with a '#' are considered comments and the rest of the line is ignored. Lines beginning with a '/' are a local command line (see commands below). All other lines are SQL statements. Multiple lines are concatenated and are terminated by a ';'

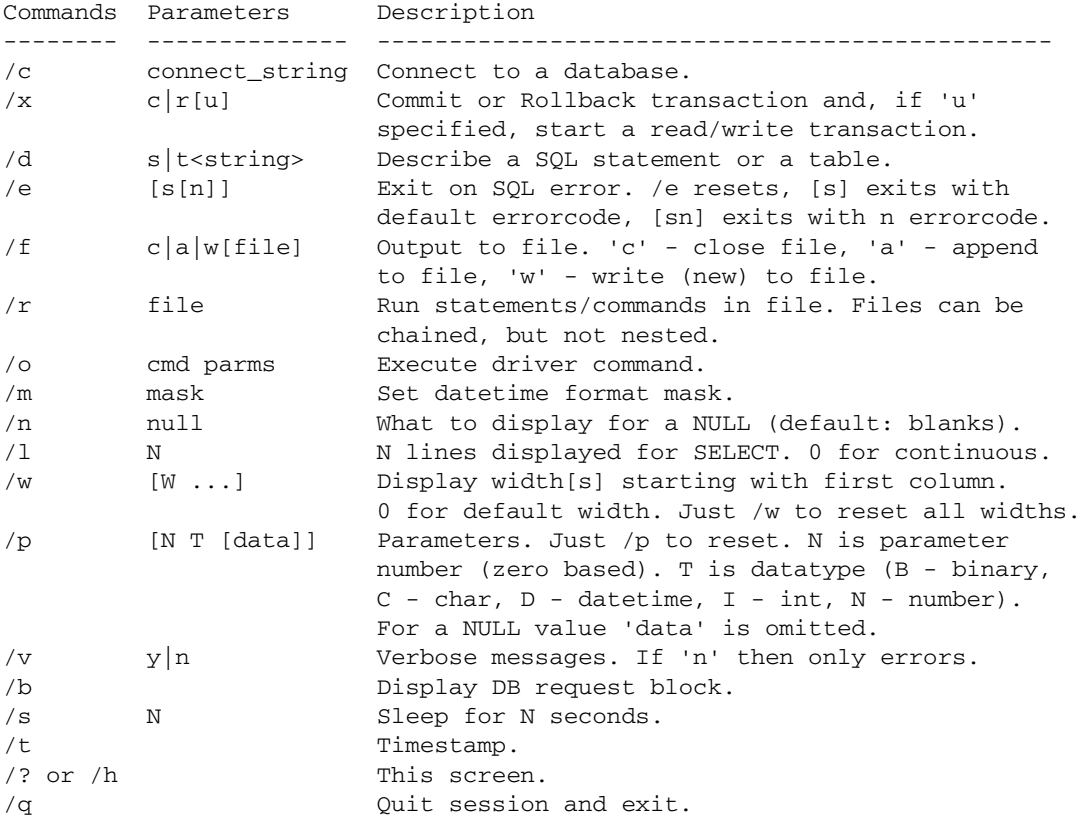